**T.C. MİLLİ EĞİTİM BAKANLIĞI** 

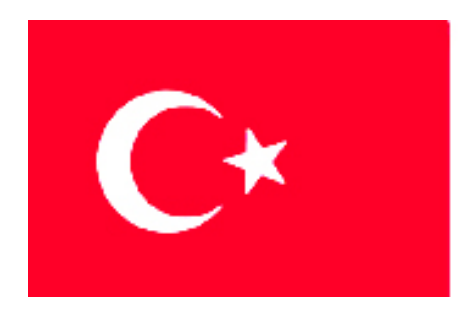

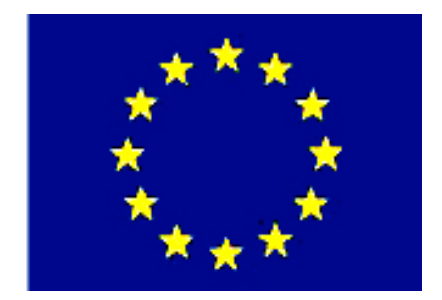

# **MEGEP**

**(MESLEKÎ EĞİTİM VE ÖĞRETİM SİSTEMİNİN GÜÇLENDİRİLMESİ PROJESİ)** 

# **MAKİNE TEKNOLOJİSİ**

# **CNC TORNA İŞLEMLERİ 2**

**ANKARA-2006** 

Milli Eğitim Bakanlığı tarafından geliştirilen modüller;

- Talim ve Terbiye Kurulu Başkanlığının 02.06.2006 tarih ve 269 sayılı Kararı ile onaylanan, Mesleki ve Teknik Eğitim Okul ve Kurumlarında kademeli olarak yaygınlaştırılan 42 alan ve 192 dala ait çerçeve öğretim programlarında amaçlanan mesleki yeterlikleri kazandırmaya yönelik geliştirilmiş öğretim materyalleridir (Ders Notlarıdır).
- Modüller, bireylere mesleki yeterlik kazandırmak ve bireysel öğrenmeye rehberlik etmek amacıyla öğrenme materyali olarak hazırlanmış, denenmek ve geliştirilmek üzere Mesleki ve Teknik Eğitim Okul ve Kurumlarında uygulanmaya başlanmıştır.
- Modüller teknolojik gelişmelere paralel olarak, amaçlanan yeterliği kazandırmak koşulu ile eğitim öğretim sırasında geliştirilebilir ve yapılması önerilen değişiklikler Bakanlıkta ilgili birime bildirilir.
- Örgün ve yaygın eğitim kurumları, işletmeler ve kendi kendine mesleki yeterlik kazanmak isteyen bireyler modüllere internet üzerinden ulaşılabilirler.
- Basılmış modüller, eğitim kurumlarında öğrencilere ücretsiz olarak dağıtılır.
- Modüller hiçbir şekilde ticari amaçla kullanılamaz ve ücret karşılığında satılamaz.

# **İÇİNDEKİLER**

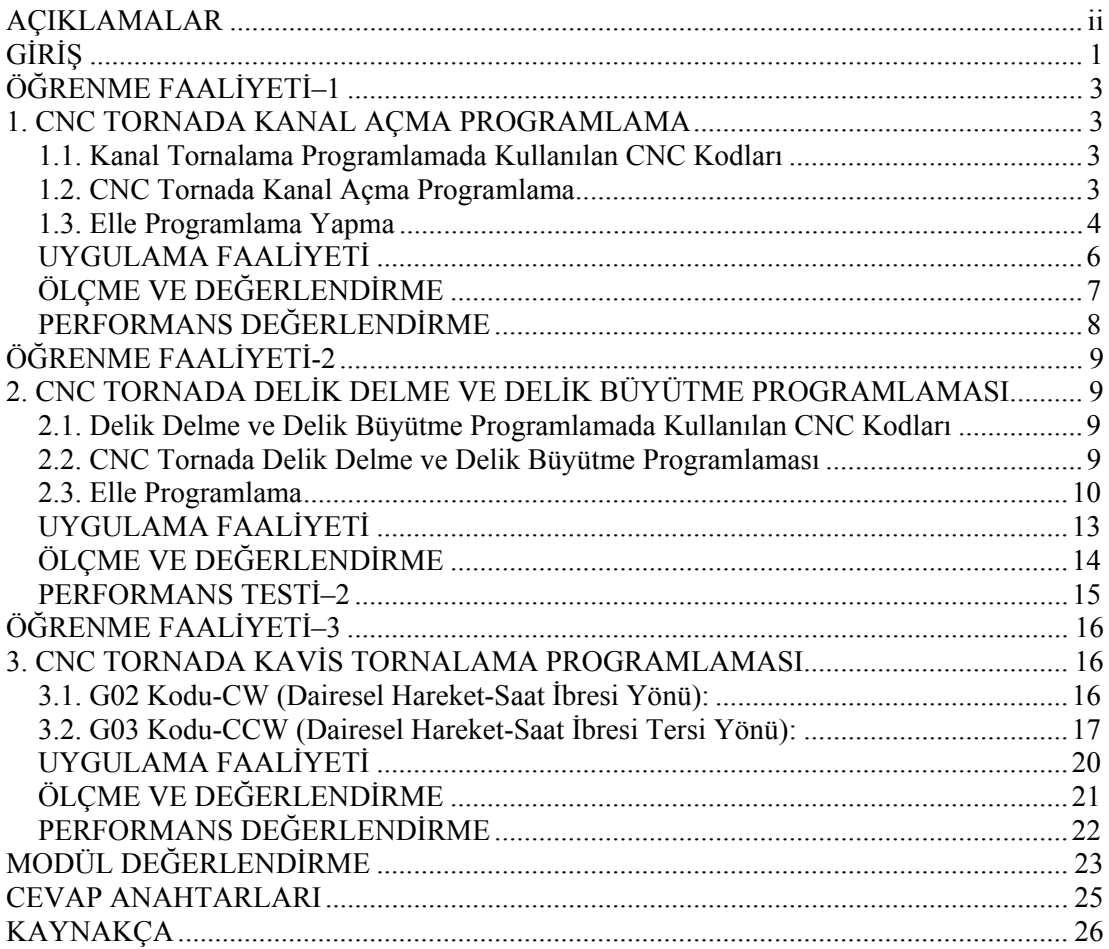

# **AÇIKLAMALAR**

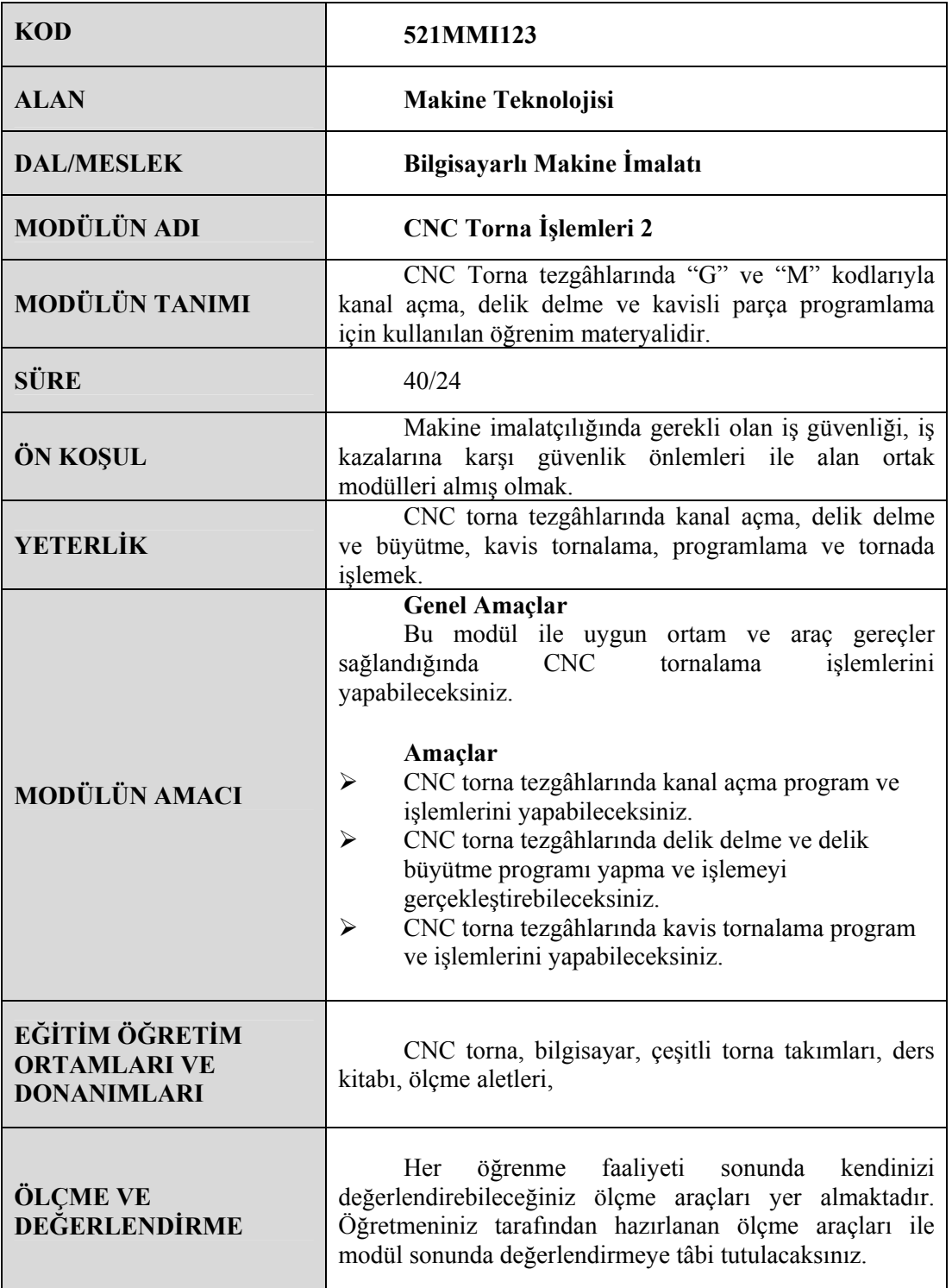

#### **Sevgili Öğrenci,**

Sürekli gelişen sanayi ortamında firmaların; rekabet edebilmeleri için daha kısa sürede, kaliteli ve ekonomik mal üretmeleri gerekmektedir. Ürünün kalitesinin iyi olması büyük ölçüde kullanılan makine, teçhizat ve takımlara bağlıdır. Makine parçalarının imalatında CNC tezgâhlar önemli yer tutmaktadır.

CNC tezgâhlarda üretim, klasik tezgâhlara göre daha hassas, kaliteli, ekonomik ve seri olmaktadır. İmalat sektöründeki orta ve büyük ölçekli firmalarda artık CNC tezgâhlar yaygın olarak kullanılmaktadır.

CNC tezgâhlar "G" hazırlık ve "M" yardımcı fonksiyonlar kullanılarak programlanır. Bilinen "G" ve "M" kodları standartlaştırılmıştır. Bu modül sonucunda CNC torna tezgahlarında kanal, delik delme ve büyütme, kavis programlamayı yapabilecek ve sırası geldiği zaman çevrim içeren programları rahatça kavrayabileceksiniz.

# **ÖĞRENME FAALİYETİ-1**

**AMAÇ** 

CNC torna tezgâhlarında kanal açma program ve işlemlerini yapabileceksiniz.

### **ARAŞTIRMA**

¾ Bölgenizde bulunan sanayi kuruluşlarında kullanılan CNC tezgâhlarını araştırınız. İnternet sitelerinden CNC tezgâh üreten firmaları inceleyiniz.

## **1. CNC TORNADA KANAL AÇMA PROGRAMLAMA**

#### **1.1. Kanal Tornalama Programlamada Kullanılan CNC Kodları**

Çevrimle ilgili konular ilgili modülde anlatılacaktır. Burada sadece basit olarak kanal açma komutları gösterilecektir. Kanal açmak için kanal kalemi komut olarak da G01 komutunu kullanacağız. G01 komutu talaş alarak ilerleme yapan komuttur. Tornalama işlemlerinde silindirik yüzeye ve alına kanal açılabilir. Alına kanal açmak için kanal açma kesicisi kullanılmalıdır. SIEMENS ve FANUC kontrol sistemlerinde aynı komut kullanılır.

#### **1.2. CNC Tornada Kanal Açma Programlama**

CNC torna tezgâhında, kanal kalemi ile G01 komutu kullanılarak kanal açılabilir. Kanal açmak için en uygun devir sayısı ve ilerleme miktarı tespit edildikten sonra, parçanın kanal açılacağı yere hızlı (G00) ilerleme ile yaklaşılır. G01 komutu ile kesici takım kanala dalma yapar. Çevreye kanal açma işlemi alın tornalamada olduğu gibi X ekseninde hareketle sağlanır.

CNC torna tezgâhında silindirik yüzeye kanal açılabildiği gibi parçanın alnına da kanal açılabilir. Alına kanal açılabilmesi için uygun kanal açma kesici takımın kullanılması gerekir.

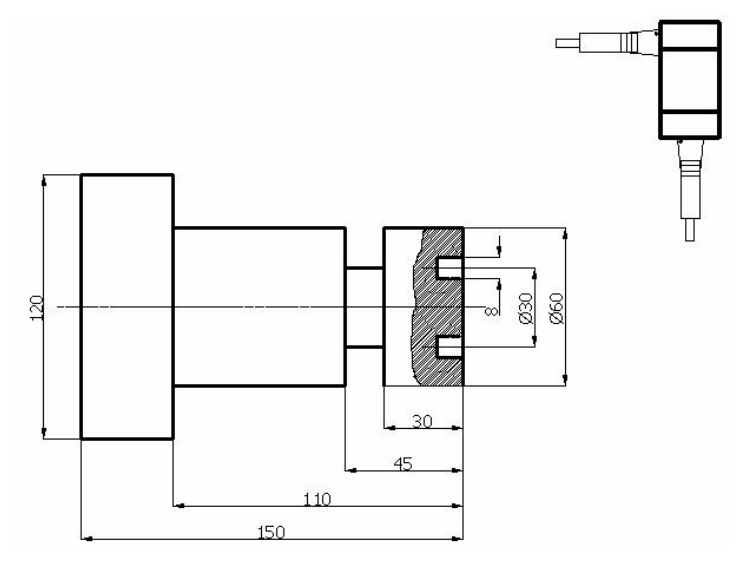

**Şekil 1.1: Kanal açma işlemi ve kesicileri** 

#### **1.3. Elle Programlama Yapma**

CNC takım tezgâhlarında parça imalatı için kullanılan komutlar dizisine parça programı denir. Parça programları, takım tezgâhının anlayacağı alfabetik, sayısal, alfa sayısal vb karakterlerden meydana gelir. Parça programının özelliği CNC tezgâhının anlayacağı komutlardan meydana gelmesi ve başlangıçtan sona kadar belirli bir mantıksal sırayla yazılmış olmasıdır.

Komut satırı: N\_ G01 X\_ Z\_ F\_; **Örnek–1** 

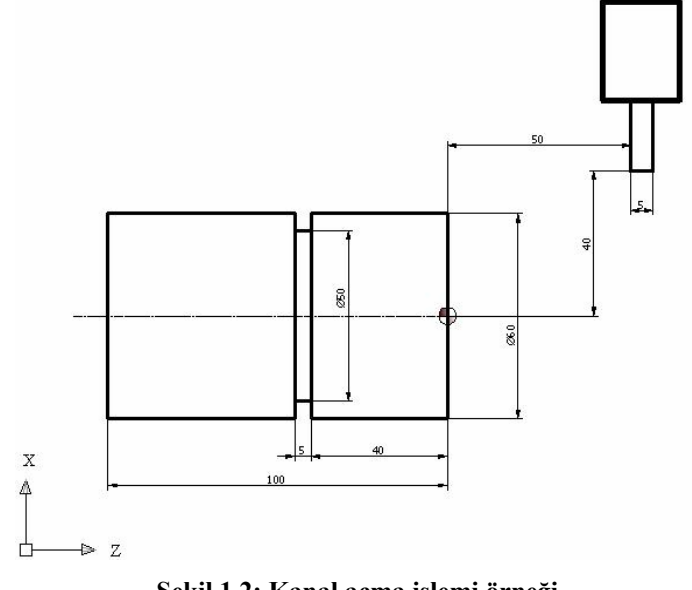

**Şekil 1.2: Kanal açma işlemi örneği** 

Örnekte sadece kanal işlenecektir. Mutlak olarak programı yazınız.

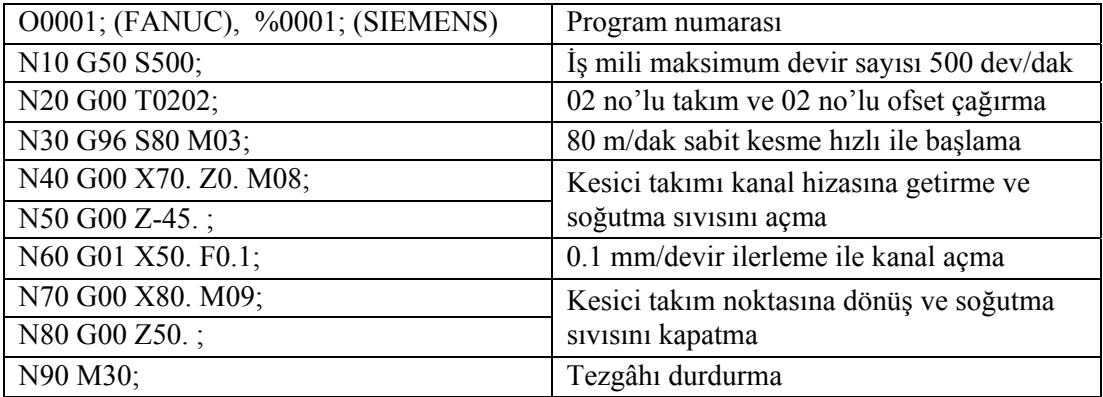

**Örnek–2** 

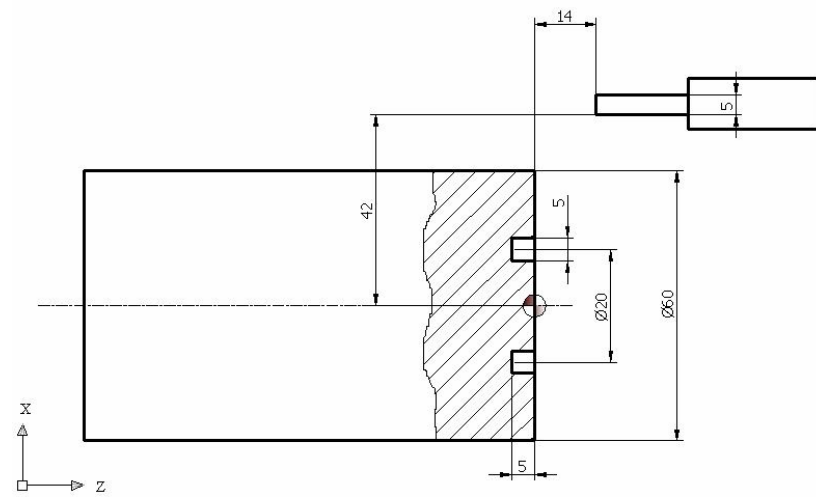

#### **Şekil 1.3: Alın kanal açma işlemi örneği**

Sadece alındaki kanal işlenecektir. Mutlak olarak programı yazınız.

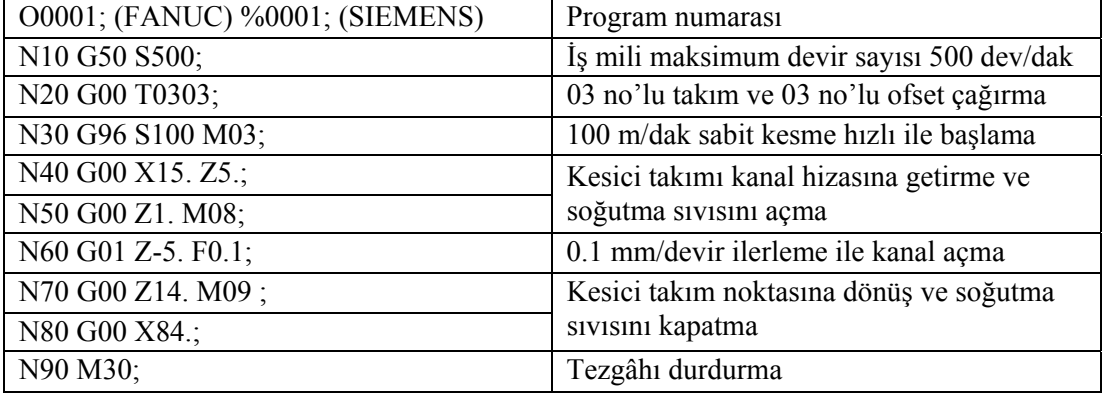

# **UYGULAMA FAALİYETİ UYGULAMA FAALİYETİ**

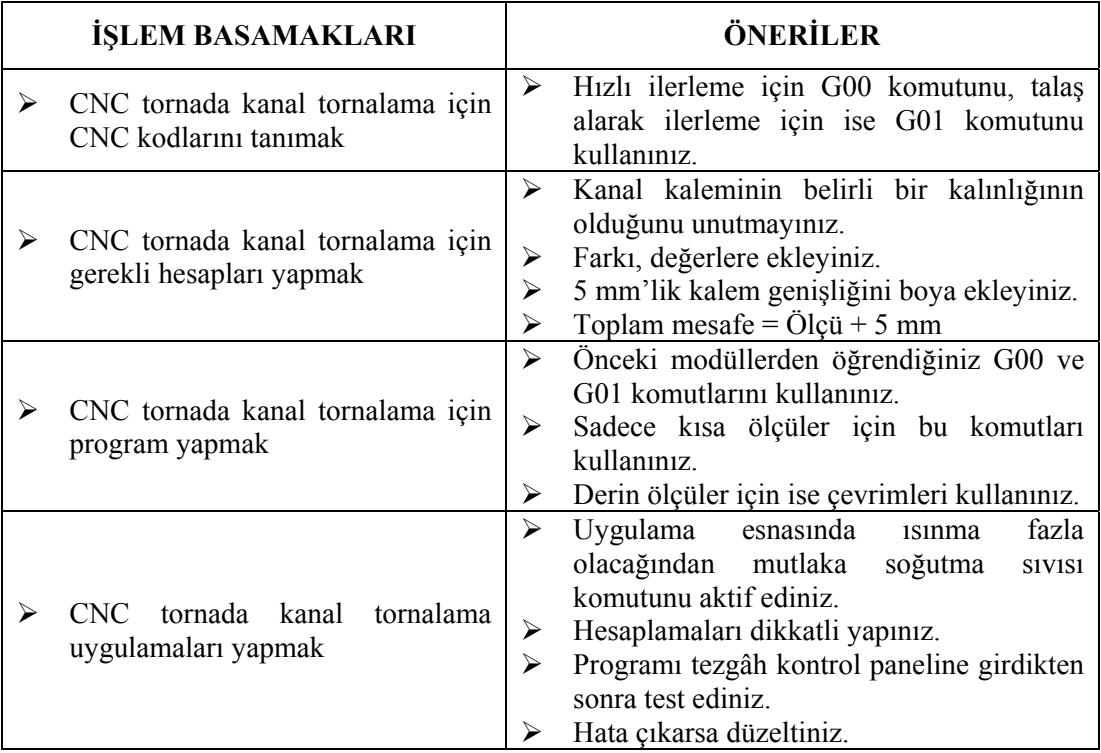

### **ÖLÇME VE DEĞERLENDİRME**

#### **UYGULAMALI TEST**

Aşağıdaki şekilde görülen kanalın CNC programını, mutlak programlama ile "SIEMENS" kontrol sisteminde yazınız**?** 

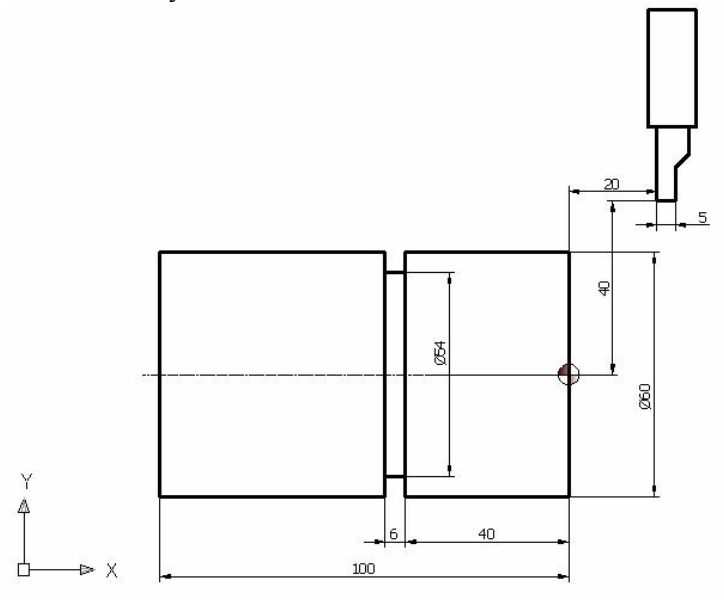

Not: Cevap anahtarı modül sonundadır.

#### **DEĞERLENDİRME**

Cevabınızı cevap anahtarıyla karşılaştırınız ve yanlış veya yapamadığınız kısımları kontrol ediniz. Yanlış veya yapamadığınız konularla ilgili öğrenme ve uygulama faaliyetlerini tekrarlayınız

# **PERFORMANS DEĞERLENDİRME PERFORMANS DEĞERLENDİRME**

Aşağıdaki kanalı işleyiniz. Soğutma sıvısı kullanınız. Mutlak olarak programlayınız.

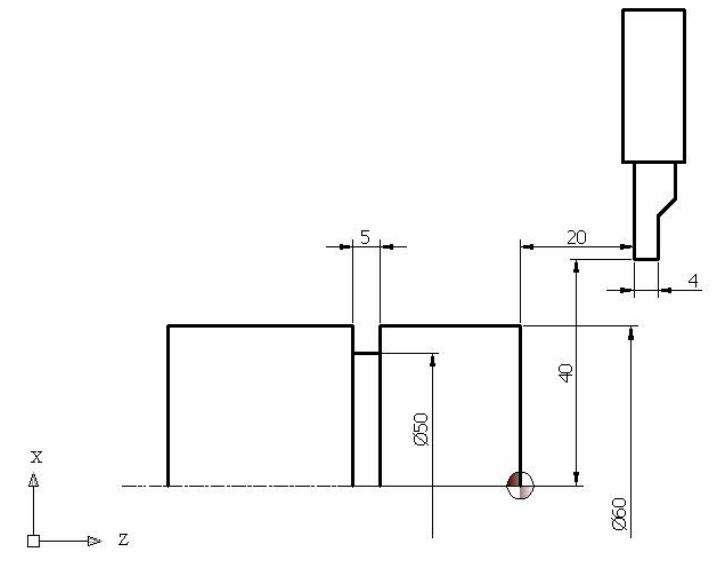

Aşağıda hazırlanan değerlendirme ölçeğine göre yaptığınız çalışmayı değerlendiriniz. Gerçekleşme düzeyine göre Evet-Hayır seçeneklerinden uygun olanı kutucuğa işaretleyiniz.

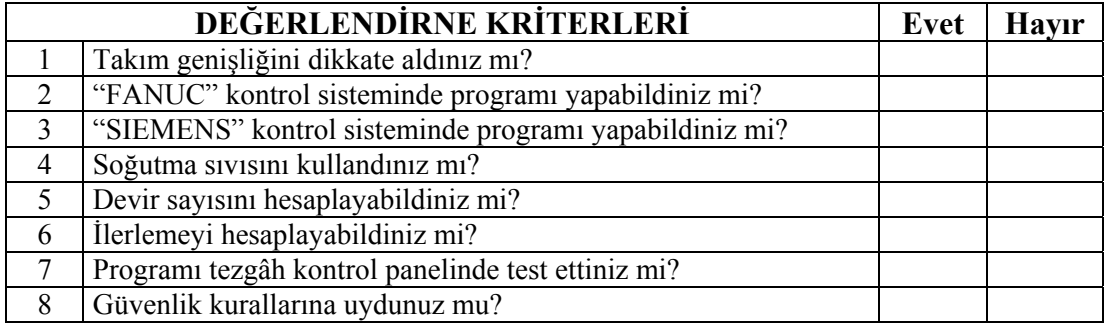

#### **DEĞERLENDİRME**

Performans testi sonucu "Evet", "Hayır" cevaplarınızı değerlendiriniz. İşaretleme sonucunda eksik olduğunuzu tespit ettiğiniz konuları tekrar ederek eksiklerinizi tamamlayınız. Tamamı "Evet" ise bir sonraki öğrenme faaliyetine geçiniz.

# **ÖĞRENME FAALİYETİ-2**

#### **AMAÇ**

CNC torna tezgâhlarında delik delme ve delik büyütme programı yapma ve işlemeyi gerçekleştirebileceksiniz.

### **ARAŞTIRMA**

¾ Bölgenizde bulunan sanayi kuruluşlarında kullanılan CNC tezgâhlarını araştırınız. İnternet sitelerinden CNC tezgâh üreten firmaları inceleyiniz.

# **2. CNC TORNADA DELİK DELME VE DELİK BÜYÜTME PROGRAMLAMASI**

#### **2.1. Delik Delme ve Delik Büyütme Programlamada Kullanılan CNC Kodları**

FANUC kontrol sistemlerinde G83 komutu kademeli delik delmek için, SIEMENS kontrol sistemlerinde ise G83~G87 arası komutlar delik delme çevrimi olarak kullanılır. Bu komutlar, Tornalama Çevrimleri modülünde anlatılacaktır.

#### **2.2. CNC Tornada Delik Delme ve Delik Büyütme Programlaması**

CNC tornada delik delmek ve delikleri büyütmek, doğrusal hareket (G00-G01) ile yapılmaktadır. Delik delmek için çevrim kullanılmıyorsa G00 ve G01 komutları kullanılır. Kesme hızı, devir sayısı, matkap çapı ve ilerleme gibi kesme değerleri dikkate alınmalıdır.

Matkapla delik delerken iş parçası dairesel, matkap doğrusal hareket yapar. Tahrikli takımlar ile delik delerken iş parçası sabit, kesici takım (matkap) dairesel ve doğrusal hareket yapar. C eksenli tezgâhlarda delme işlemi tahrikli takımlarla yapılır. Delik büyütme için ise delik kalemleri kullanılmaktadır. Matkapla delik delindikten sonra kesici takım yardımıyla delik istenilen ölçüde büyütülür.

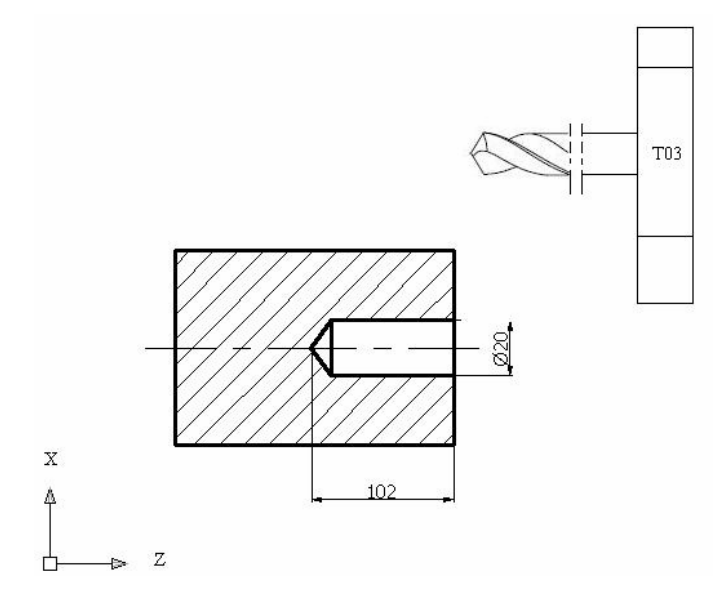

**Şekil 2.1: Delik delme işlemi** 

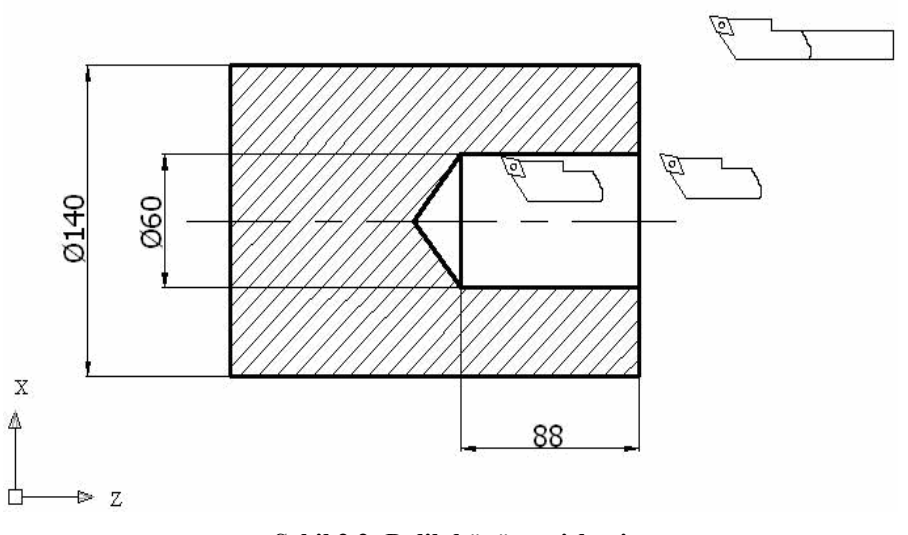

**Şekil 2.2: Delik büyütme işlemi** 

#### **2.3. Elle Programlama**

CNC takım tezgâhlarında parça imalatı için kullanılan komutlar dizisine parça programı denir. Parça programları, takım tezgâhının anlayacağı alfabetik, sayısal, alfa sayısal vb. karakterlerden meydana gelir. Parça programının özelliği CNC tezgâhının anlayacağı komutlardan meydana gelmesi ve başlangıçtan sona kadar belirli bir mantıksal sırayla yazılmış olmasıdır.

Komut satırı:

N\_ G01 X\_ Z\_ F\_;

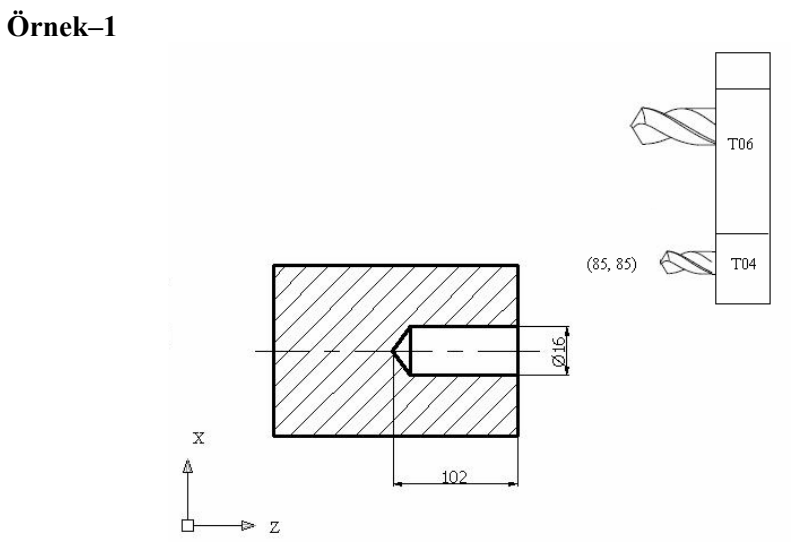

**Şekil 2.3: Delik delme işlemi örnek parça** 

- 1. Takım 8 mm çapında matkap (T04)<br>2. Takım 16 mm çapında matkap (T06
- Takım 16 mm çapında matkap (T06)

Ölçülere ve kesici takımlara göre mutlak olarak CNC torna programını yazınız.

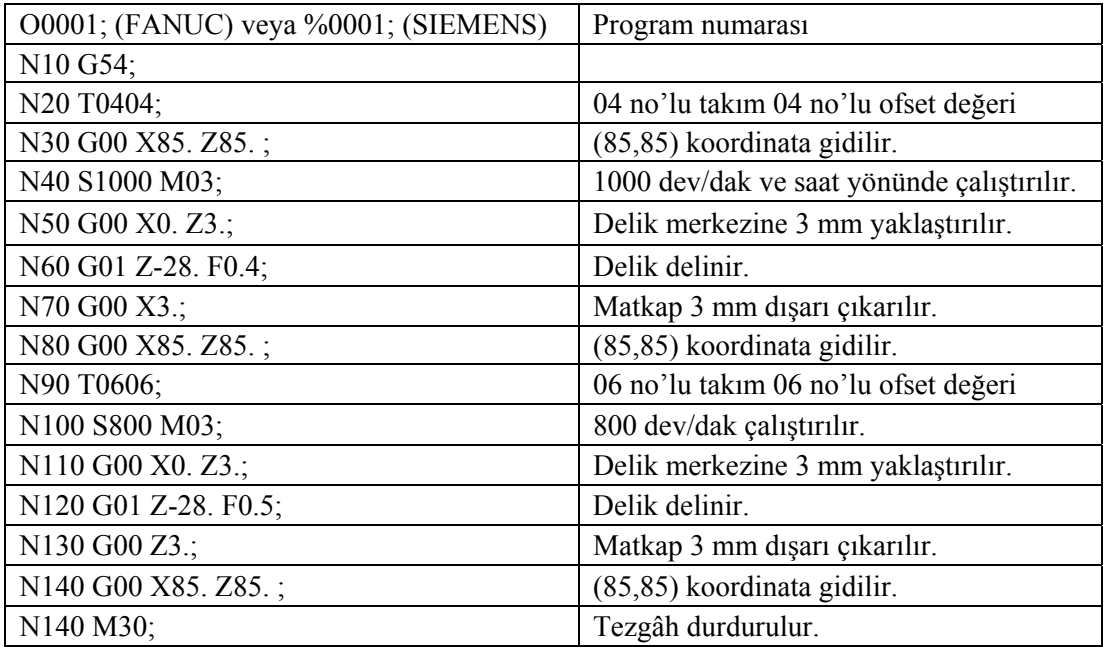

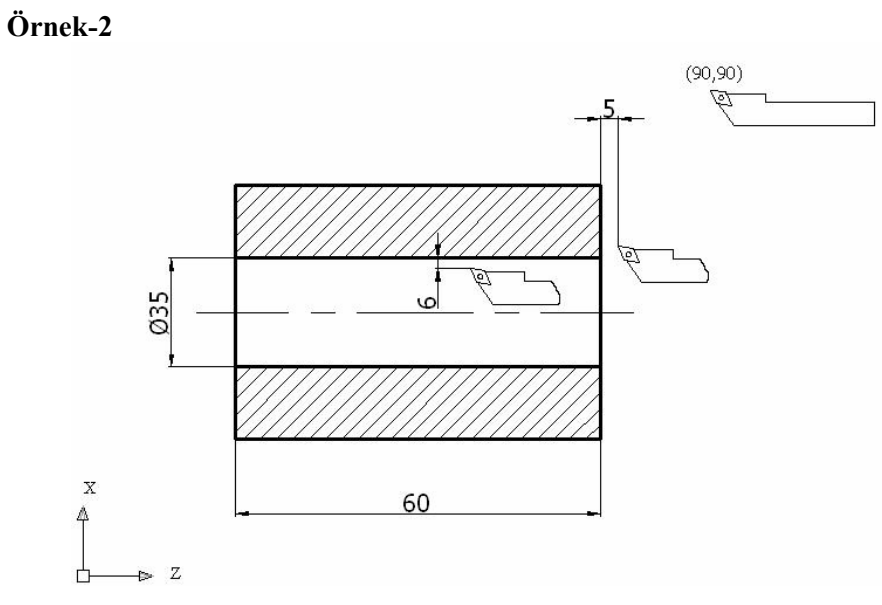

**Şekil 2.4: Delik büyütme işlemi örnek parça** 

Ölçülere ve kesici takımlara göre mutlak olarak CNC torna programını yazınız. Delik çapı işlendikten sonra Ø45mm olacaktır. Kalemin yüzeyden tamamen çıkması için 1'er mm iş boyuna eklenecektir.

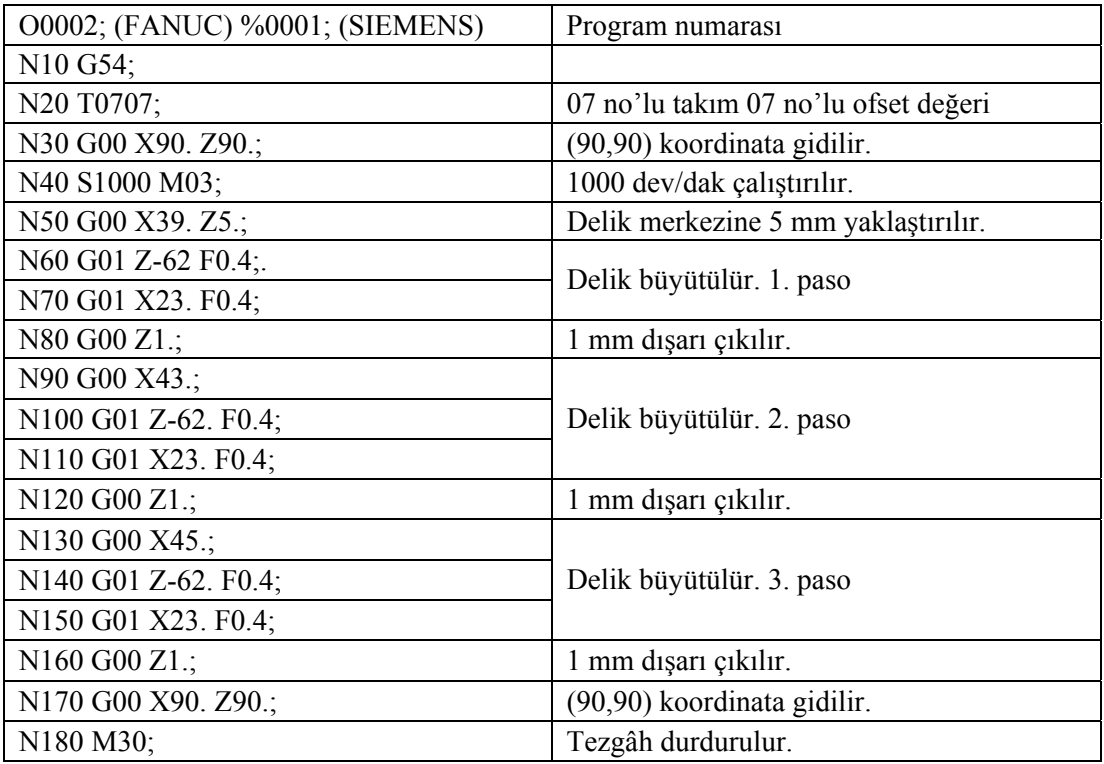

# **UYGULAMA FAALİYETİ UYGULAMA FAALİYETİ**

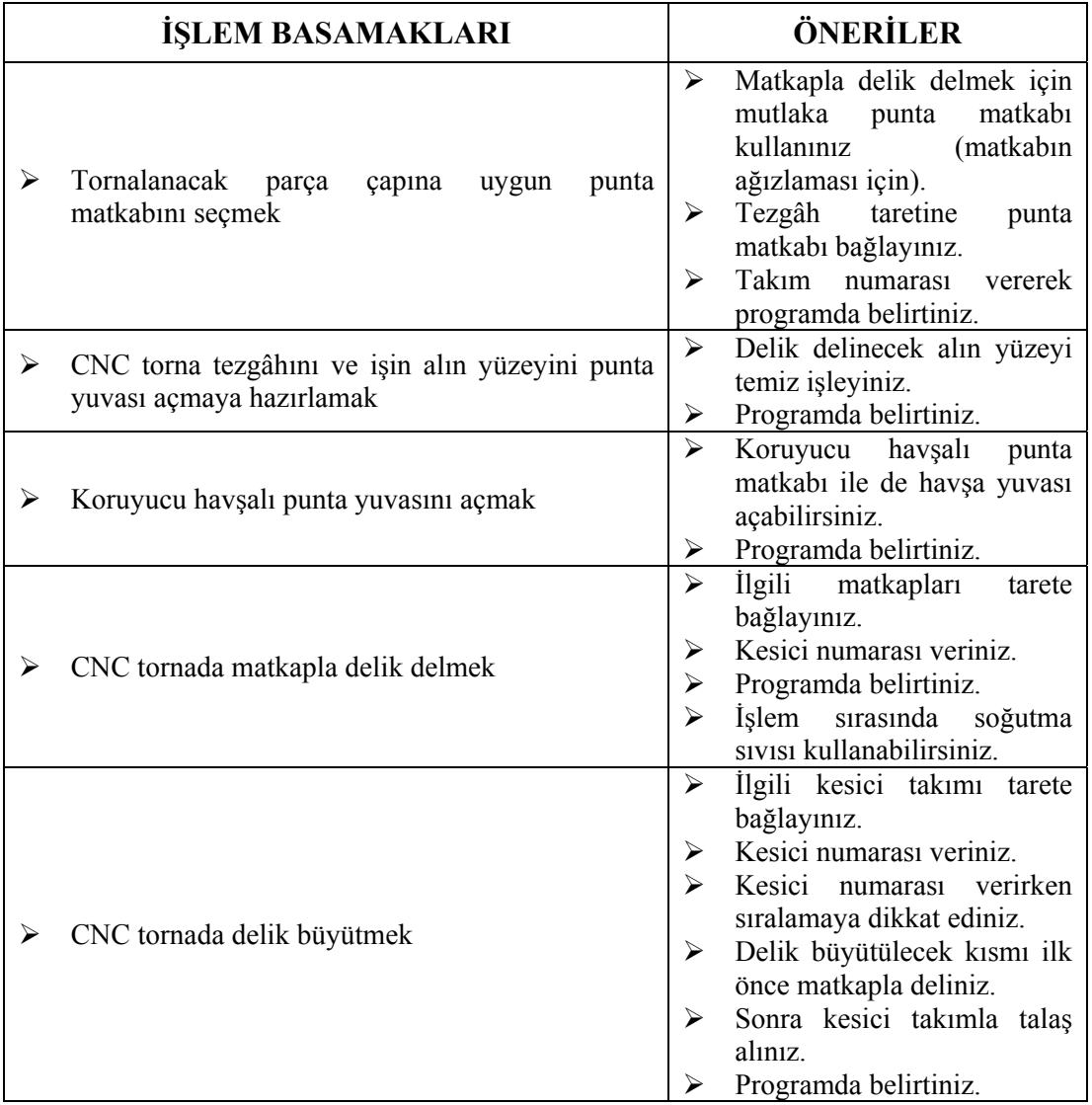

### **ÖLÇME VE DEĞERLENDİRME ÖLÇME VE DEĞERLENDİRME**

#### **UYGULAMALI TEST**

Aşağıdaki ölçülere göre parça programını mutlak olarak yazınız. Matkap alına 3 mm uzaklıktadır.

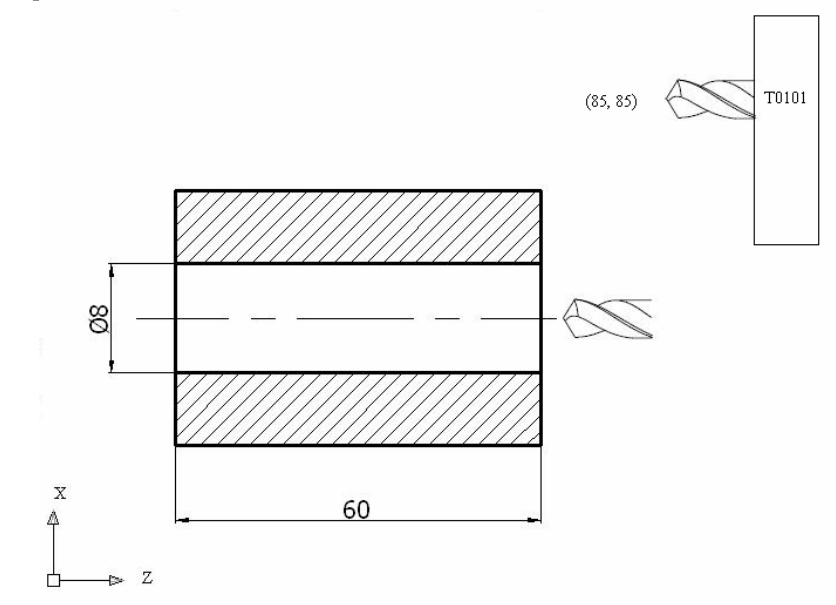

Not: Cevap anahtarı modül sonundadır.

#### **DEĞERLENDİRME**

Cevabınızı cevap anahtarıyla karşılaştırınız ve yanlış veya yapamadığınız kısımları kontrol ediniz. Yanlış veya yapamadığınız konularla ilgili öğrenme ve uygulama faaliyetlerini tekrarlayınız.

### **PERFORMANS TESTİ–2 PERFORMANS DEĞERLENDİRME**

Aşağıdaki ölçülere göre CNC programı mutlak olarak yazınız. Matkap çapı 20 mm'dir.

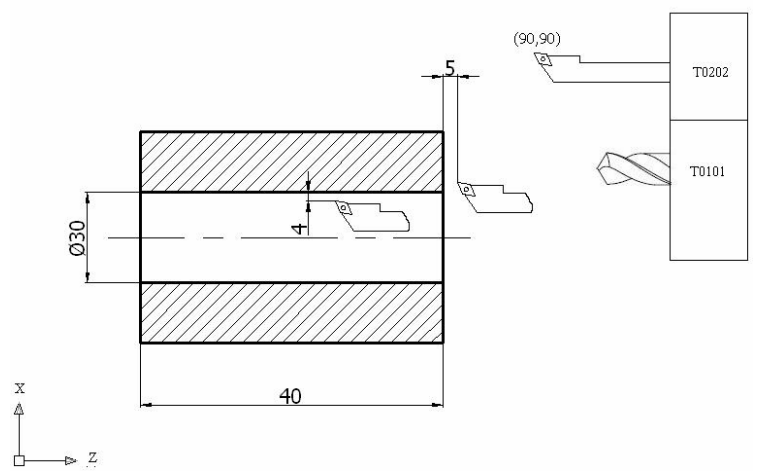

Aşağıda hazırlanan değerlendirme ölçeğine göre yaptığınız çalışmayı değerlendiriniz. Gerçekleşme düzeyine göre **Evet- Hayır** seçeneklerinden uygun olanı kutucuğa işaretleyiniz.

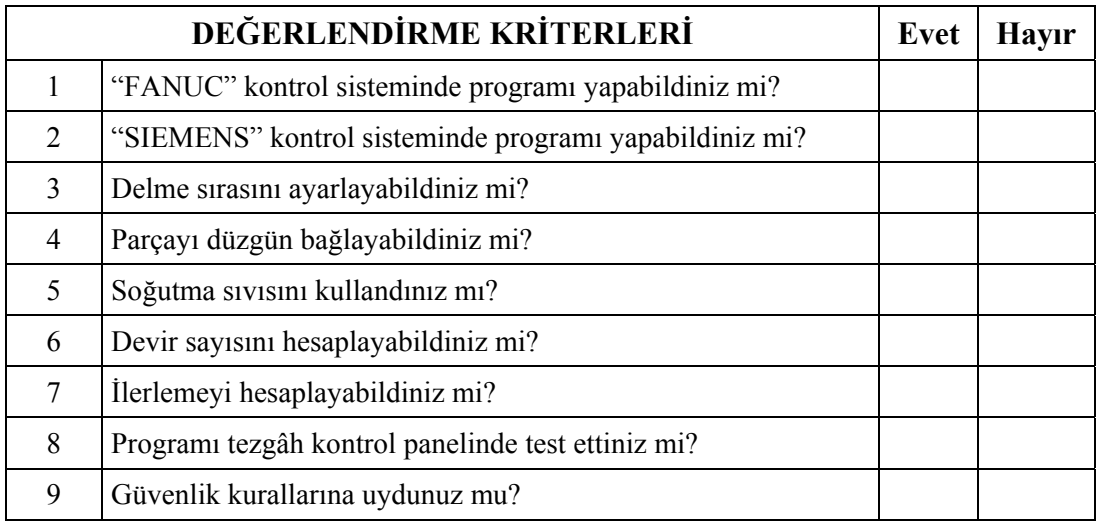

#### **DEĞERLENDİRME**

Performans testi sonucu "Evet", "Hayır" cevaplarınızı değerlendiriniz. İşaretleme sonucunda eksik olduğunuzu tespit ettiğiniz konuları tekrar ederek eksiklerinizi tamamlayınız. Tamamı "Evet" ise öğrenme faaliyetini tamamladınız.

# **ÖĞRENME FAALİYETİ-3**

**AMAÇ** 

CNC torna tezgâhlarında kavis tornalama program ve işlemlerini yapabileceksiniz.

### **ARAŞTIRMA**

- ¾ Bölgenizde bulunan sanayi kuruluşlarında kullanılan CNC tezgâhlarını araştırınız.
- $\triangleright$  Internet sitelerinden CNC tezgâh üreten firmaları inceleyiniz.

# **3. CNC TORNADA KAVİS TORNALAMA PROGRAMLAMASI**

#### **3.1. G02 Kodu-CW (Dairesel Hareket-Saat İbresi Yönü):**

FANUC ve SIEMENS kontrol sistemleri için aynı komutlar kullanılmaktadır. Komut satırı:

N\_G02 X(U)\_ Z(W)\_ R\_ F\_;  $N$ <sup>-</sup> G02  $X(U)$ <sup>-</sup> Z(W)<sup>-</sup> I<sup>-</sup>K<sup>-</sup>F<sub>-</sub>;

G02 komutu saat ibresi yönünde (CW - Clock Wise) hareket ile dairesel talaş alma işlemi yapar. Dairesel hareketin yapılabilmesi için gereken diğer değişkenler şunlardır.

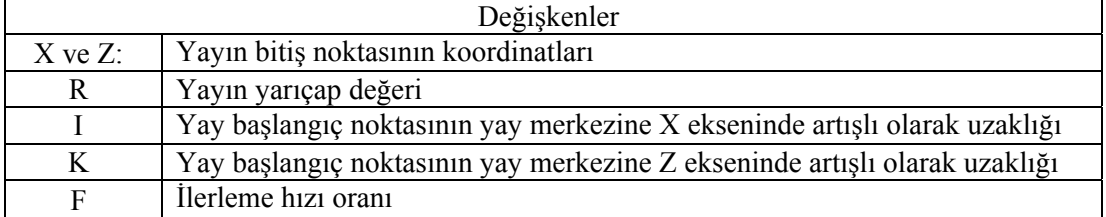

**Tablo 3.1: G02 ve G03 kodu değişkenleri** 

I ve K değerlerinin pozitif veya negatif olması, yay başlangıç noktasına göre tespit edilir.

I ve K yerine R yarıçap girilebilir.

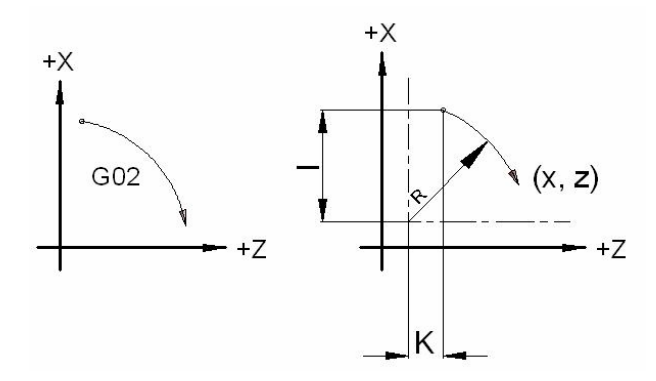

**Şekil 3.1: G02 dairesel hareket yönü ve I, K değerleri.** 

#### **Örnek–1**

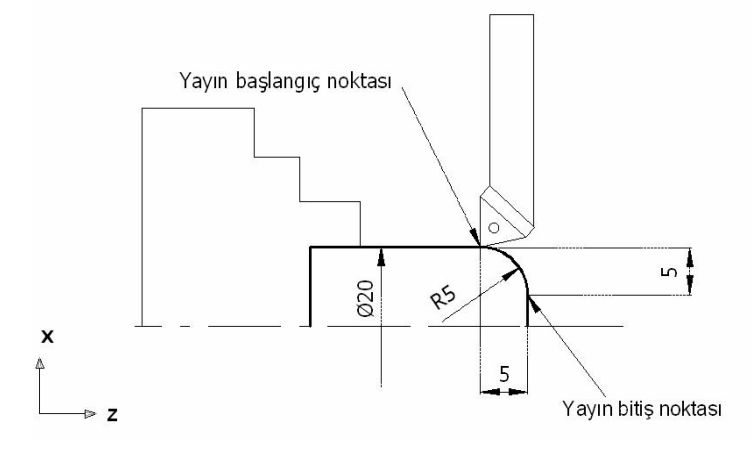

**Şekil 3.2: Örnek1.** 

N10 G02 X10. Z0 R5. F 0.5; (Yayın bitiş noktaları ve yayın yarıçapı verilmiştir.) ya da N10 G02 X10. Z0 I-5. K0 F0.5;

#### **3.2. G03 Kodu-CCW (Dairesel Hareket-Saat İbresi Tersi Yönü):**

FANUC ve SIEMENS kontrol sistemleri için aynı komutlar kullanılmaktadır.

Komut satırı:

N G03  $X(U)$   $Z(W)$  R F;  $N_{-}$  G03 X(U) $_{-}$  Z(W) $_{-}$  I<sub> $_{-}$ </sub> K<sub> $_{-}$ </sub> F<sub> $_{-}$ </sub>;

G03 komutu saat ibresi tersi yönünde (CCW - Counter Clock Wise) hareket ile dairesel talaş alma işlemi yapar.

Bu komuttaki işlemler G02 komutu ile aynı özelliktedir. Dairesel hareketin yapılabilmesi için gereken diğer değişkenler G02 komutu ile aynıdır.

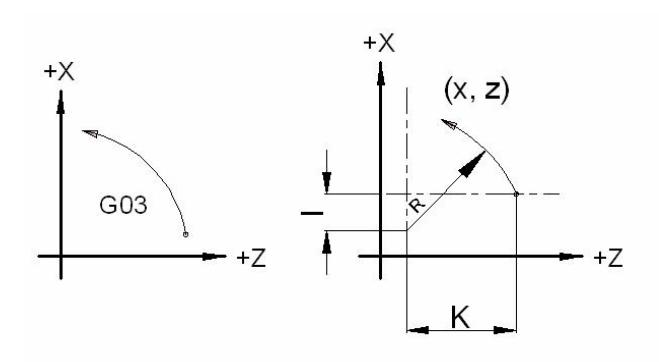

**Şekil 3.3: G03 dairesel hareket yönü ve I, K değerleri** 

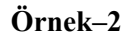

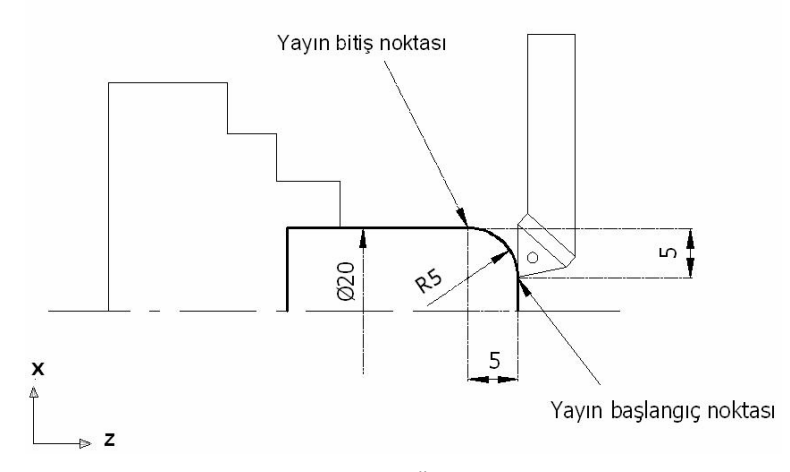

**Şekil 3.4: Örnek2.** 

N10 G03 X20. Z-5. R5. F0.5; (Yayın bitiş noktaları ve yayın yarıçapı verilmiştir.) Ya da

N10 G03 X20. Z-5. I0 K-5. F0.5;

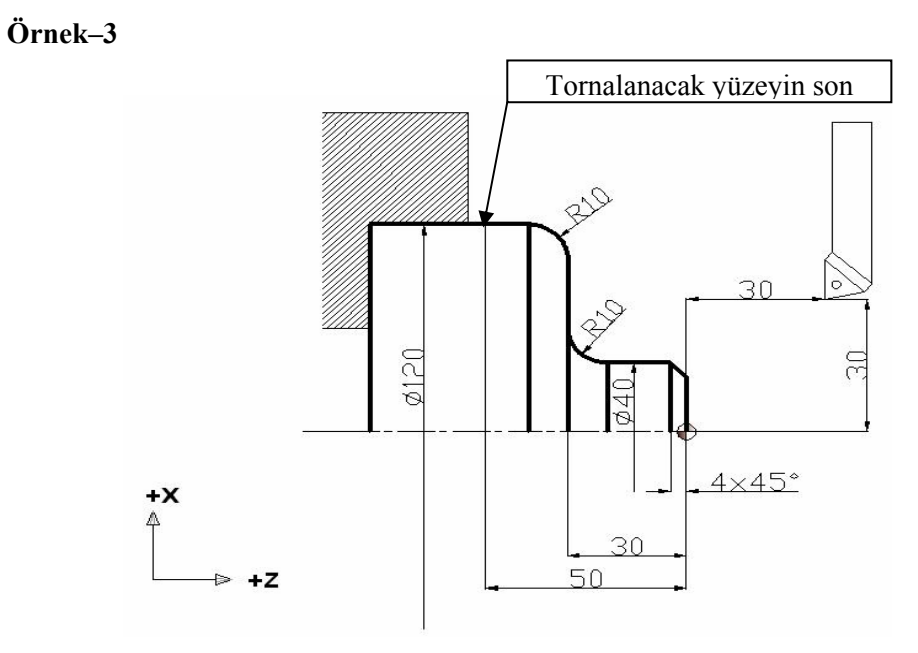

#### **Şekil 3.5: Örnek3.**

Şekilde ölçüleri verilen iş parçasını CNC'de işlemek için programını yazınız. (Sadece yüzeyden temizleme talaşı alınacaktır. Program mutlak ölçülendirme ile yazılacaktır.)

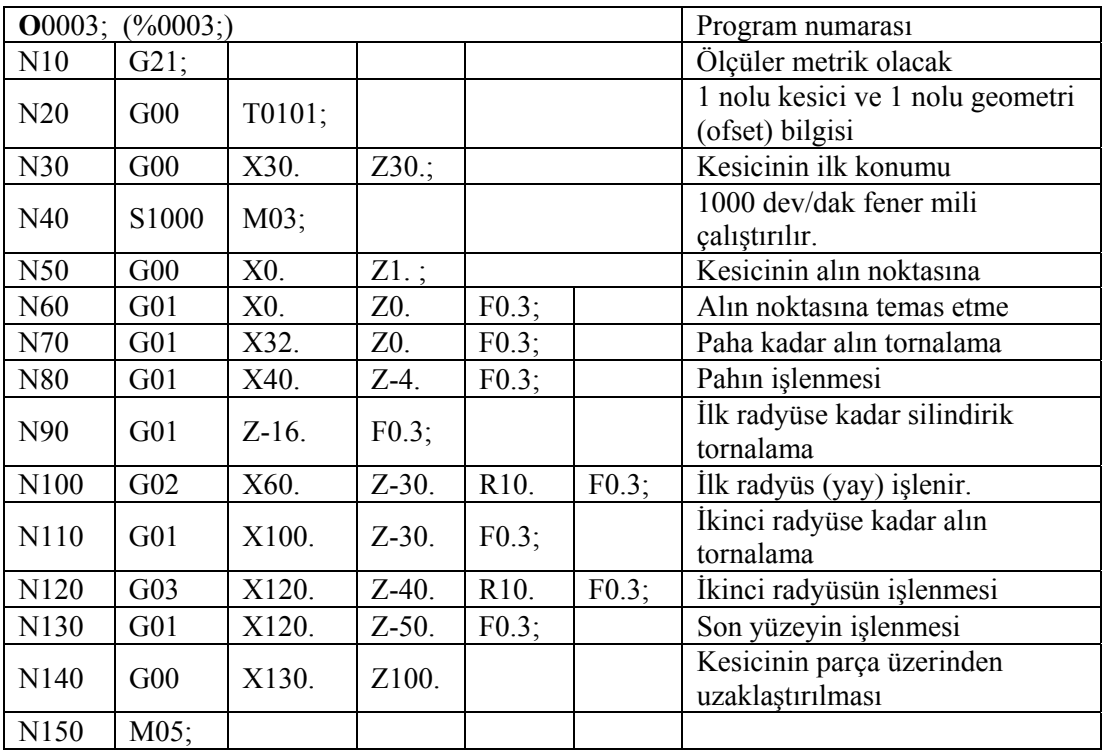

# **UYGULAMA FAALİYETİ UYGULAMA FAALİYETİ**

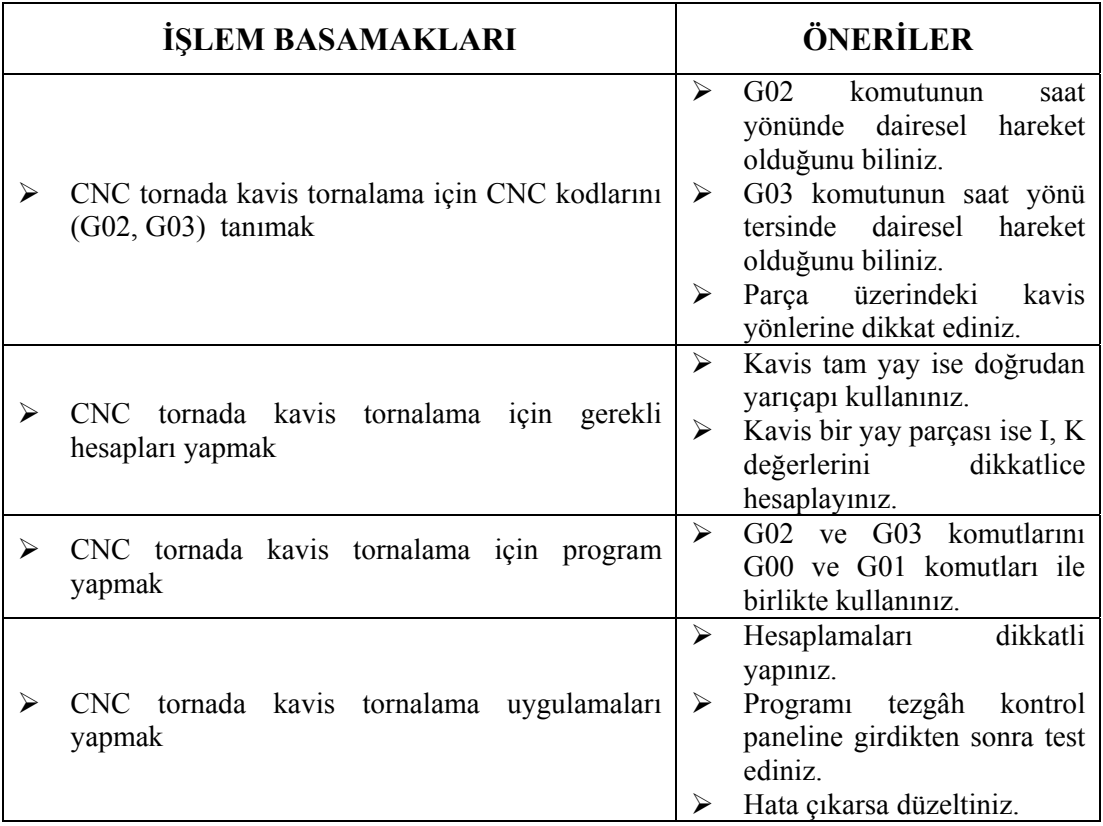

#### $\ddot{\textbf{G}}$ **I**  $\textbf{CME}$   $\textbf{VE}$   $\textbf{NE}$   $\ddot{\textbf{C}}$  **ERLENDED ÖLÇME VE DEĞERLENDİRME**

#### **UYGULAMALI TEST**

Aşağıdaki ölçülere göre mutlak ölçülendirme ile CNC programını yazınız. Başlama yeri alın merkez noktasıdır. Kesici takım (40,40) ölçüsündedir.

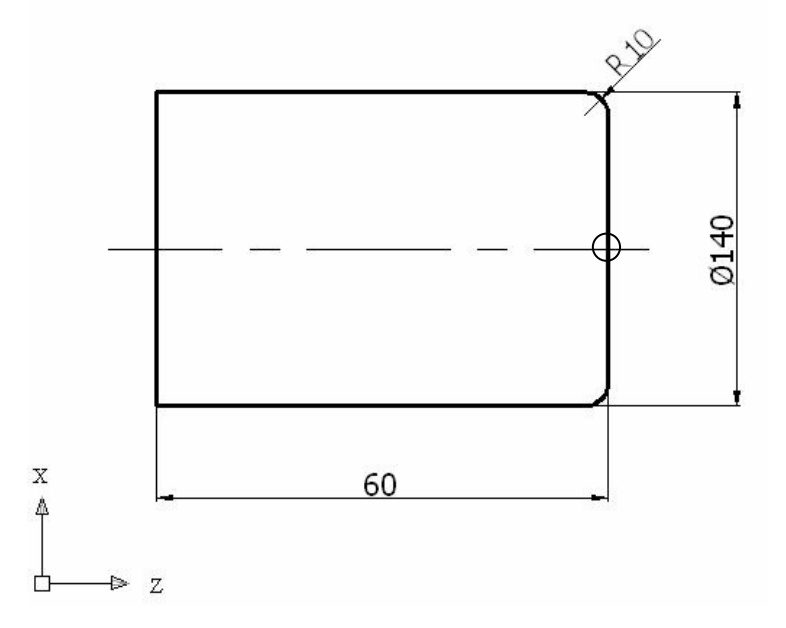

Not: Cevap anahtarı modül sonundadır.

#### **DEĞERLENDİRME**

Cevabınızı cevap anahtarıyla karşılaştırınız ve yanlış veya yapamadığınız kısımları kontrol ediniz. Yanlış veya yapamadığınız konularla ilgili öğrenme ve uygulama faaliyetlerini tekrarlayınız.

## **PERFORMANS DEĞERLENDİRME PERFORMANS DEĞERLENDİRME**

Aşağıdaki öçlülere göre mutlak olarak programı yazınız.

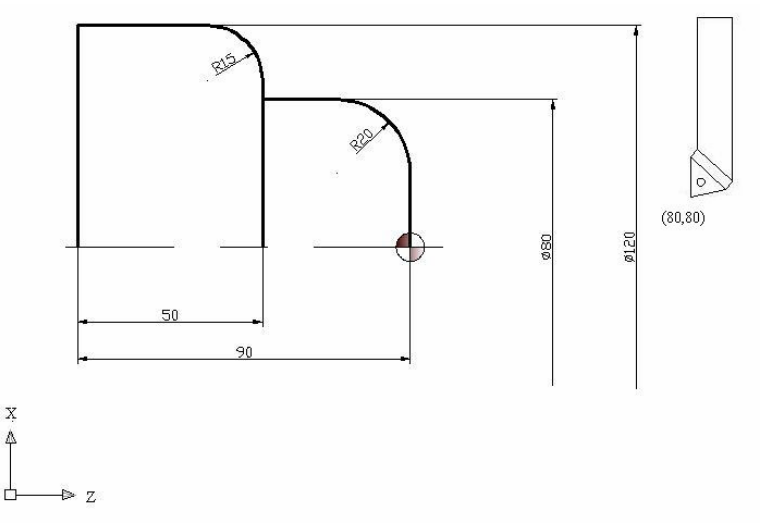

Aşağıda hazırlanan değerlendirme ölçeğine göre yaptığınız çalışmayı değerlendiriniz. Gerçekleşme düzeyine göre Evet- Hayır seçeneklerinden uygun olanı kutucuğa işaretleyiniz.

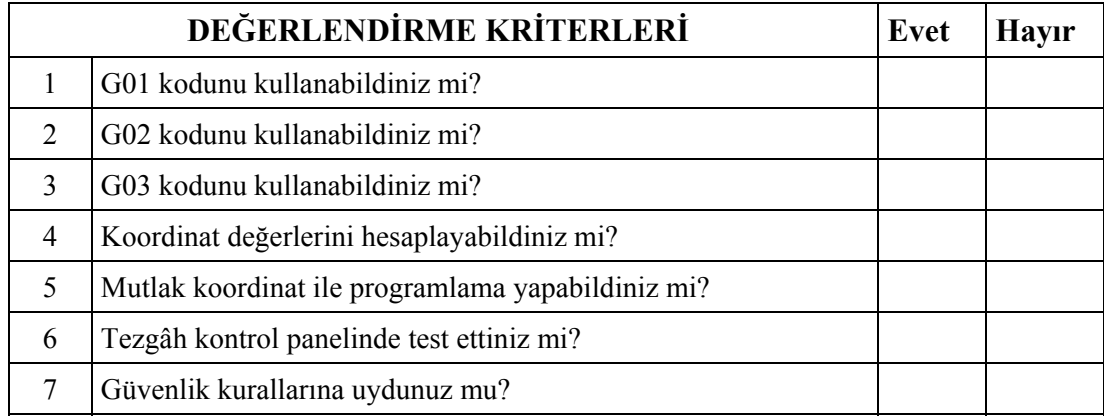

#### **DEĞERLENDİRME**

Performans testi sonucu "**Evet", "Hayır"** cevaplarınızı değerlendiriniz. İşaretleme sonucunda eksik olduğunuzu tespit ettiğiniz konuları tekrar ederek eksiklerinizi tamamlayınız. Tamamı "Evet" ise öğrenme faaliyetini tamamladınız.

# **MODÜL DEĞERLENDİRME**

Aşağıda verilen sorularda doğru veya yanlış olduğunu düşündüğünüz bir seçeneği işaretleyiniz.

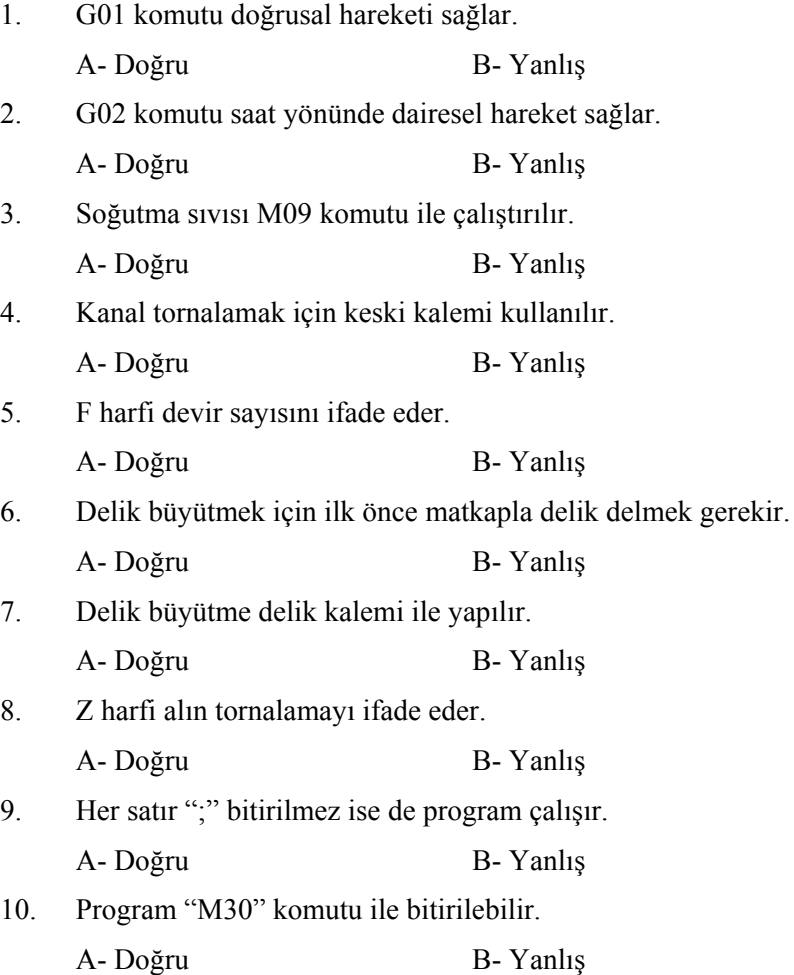

Not: Cevap anahtarı modül sonundadır.

#### **DEĞERLENDİRME**

Cevaplarınızı cevap anahtarı ile karşılaştırınız ve doğru cevap sayınızı belirleyerek kendinizi değerlendiriniz. Değerlendirme sonucunda yanlış cevaplarınızı faaliyete dönerek tekrarlayınız.

### MODÜL PERFORMANS TESTİ **PERFORMANS DEĞERLENDİRME**

Aşağıdaki ölçülere göre CNC programını yazınız. Kanal kalemi uç genişliği 4 mm'dir. Devir sayısı olara 1000 dev/dak. alınız. Matkap çapı 30 mm'dir.

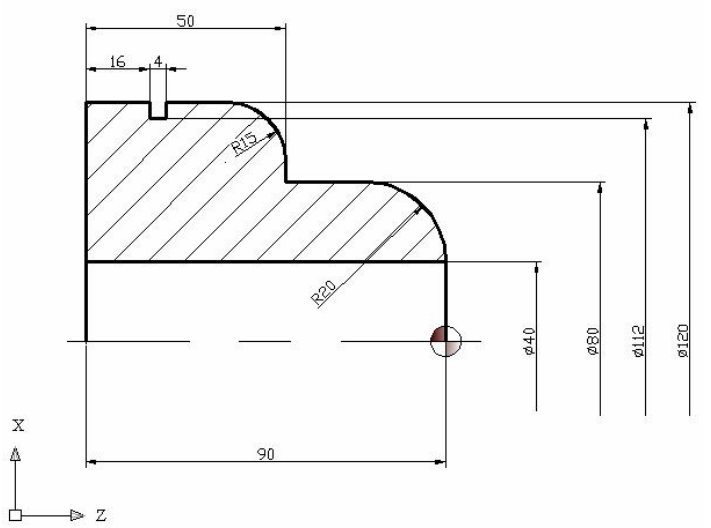

Aşağıdaki performans testi ile modülle kazandığınız yeterliliği ölçebilirsiniz.

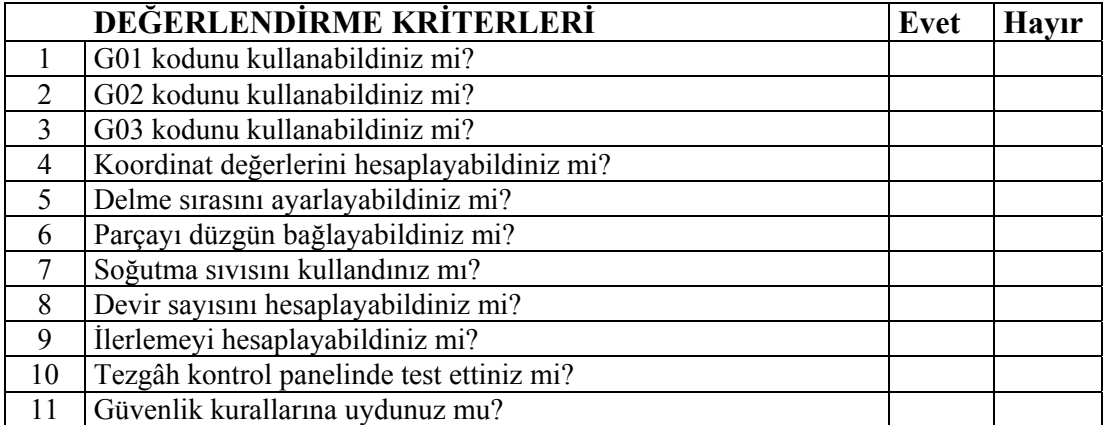

Sorulara verdiğiniz cevaplar ile değerlendirme kriterlerini karşılaştırınız. Modülün değerlendirilmesi sonucunda eksik olduğunuz konuları tekrar ederek eksik bilgilerinizi tamamlayınız. Hayır, cevaplarınızı bir daha gözden geçiriniz. Kendinizi yeterli görmüyorsanız modülü tekrar ediniz. Kendinizi yeterli görüyorsanız bir sonraki modüle geçmek için öğretmeninize başvurunuz.

# **CEVAP ANAHTARLARI**

#### **ÖĞRENME FAALİYETİ-1 CEVAP ANAHTARI**

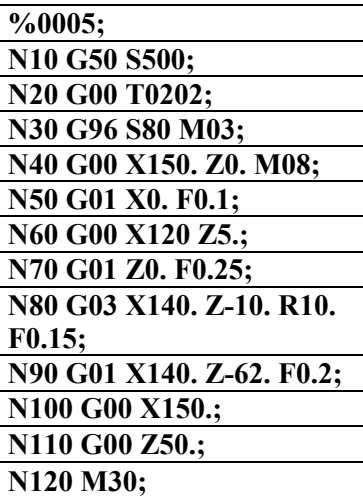

#### **MODÜL DEĞERLENDİRME CEVAP ANAHTARI DOĞRU-YANLIŞ TESTİ**

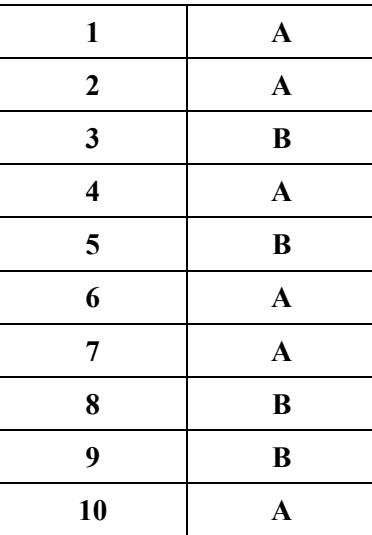

# **KAYNAKÇA**

- GÜLESİN M., GÜLLÜ A., AVCI Ö., AKDOĞAN G., **CNC Torna ve Freze Tezgahlarının Programlanması**, Asil Yayın Dağıtım Ltd. Şti., Ankara, 2005.
- ASLAN Hamit, **CNC Teknik MEB Yayınları**, İstanbul 2004.
- AKBAŞ Ümit, **Fanuc İşletim Sistemi Yayınlanmamış Lisans Tezi**, Ankara 1998.
- www.siemens.com/automation (İnternet Sitesi)
- www.cadcam67.com (İnternet Sitesi)
- $\triangleright$  www.ses3000.com
- www.deskcnc.com
- www.cncsimulator.com
- www.cimcoedit.com
- www.edgecam.com
- www.turcadcam.net
- BAĞCI Özel, **CNC Teknik**, Melisa Matbaacılık, İstanbul 2000.